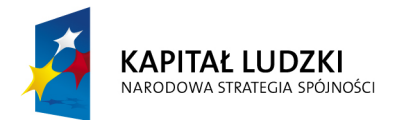

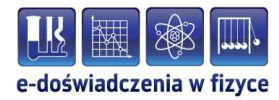

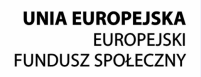

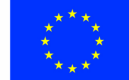

#### **Podręcznik metodyczny dla nauczycieli**

## **Korpuskularna natura światła i materii**

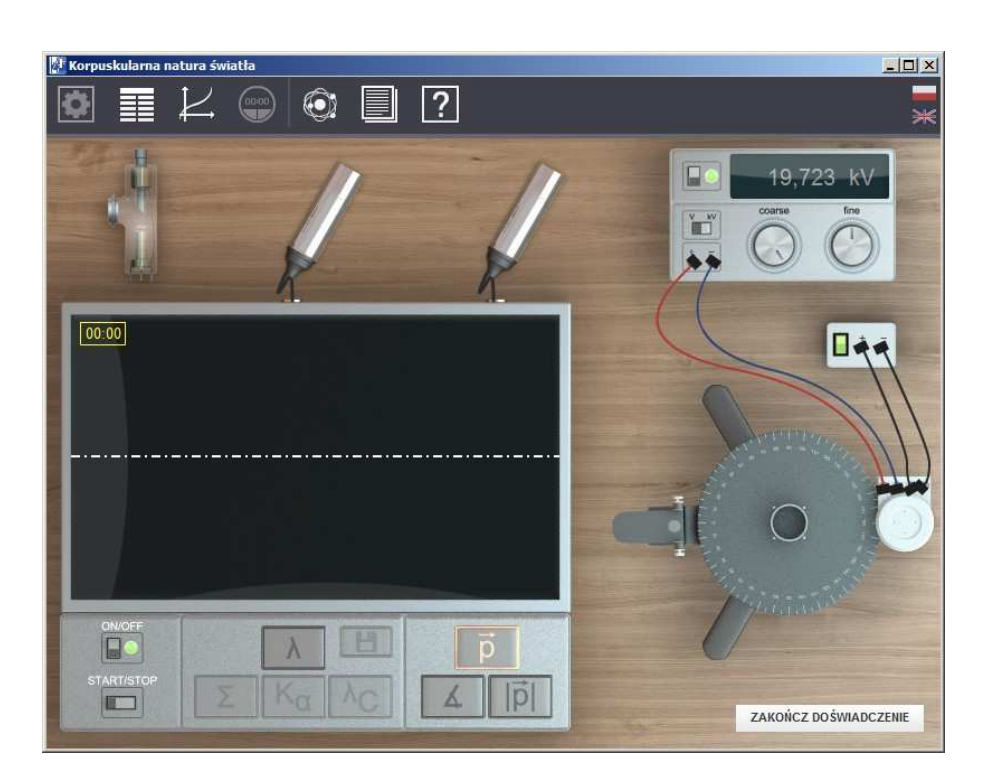

**Politechnika Gdańska, Wydział Fizyki Technicznej i Matematyki Stosowanej**  ul. Narutowicza 11/12, 80-233 Gdańsk, tel. +48 58 348 63 70 http://e-doswiadczenia.mif.pg.gda.pl

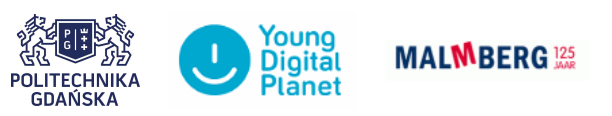

**"e-Doświadczenia w fizyce"** – projekt współfinansowany przez Unię Europejską w ramach Europejskiego Funduszu Społecznego

### **1 Korpuskularna natura światła**

Podręcznik, który Państwu przedstawiamy, zawiera propozycje ćwiczeń, jakie można wykonać przy użyciu e-doświadczenia "Korpuskularna natura światła". Staraliśmy się tak dobrać ćwiczenia, aby jak najpełniej pokazywały możliwości narzędzia. Listę ćwiczeń należy zatem uważać za otwartą i możliwą do rozszerzania wedle potrzeb, być może zgodnie z sugestiami samych uczniów.

Niniejsze e-doświadczenie poświęcone zostało zagadnieniom związanym z fizyką współczesną, a w szczególności korpuskularną naturą światła. Za jego pomocą będziemy mogli poznać budowę i zasadę działania lampy rentgenowskiej i fotokomórki, obserwować jak powstaje promieniowanie rentgenowskie, jego widmo ciągłe i charakterystyczne oraz od jakich parametrów zależą jego właściwości. Wykorzystując promieniowanie rentgenowskie będziemy mieli okazję badać efekt Comptona, a także obserwować na poziomie atomowym na czym on polega. Za pomocą tego e-doświadczenia będziemy mogli budować układy z fotokomórkami w celu badania efektu fotoelektrycznego zewnętrznego, obserwować wnętrze fotokomórki i mechanizm powstawania fotoprądu na poziomie atomowym oraz badać od jakich parametrów on zależy.

# **2 Promieniowanie rentgenowskie**

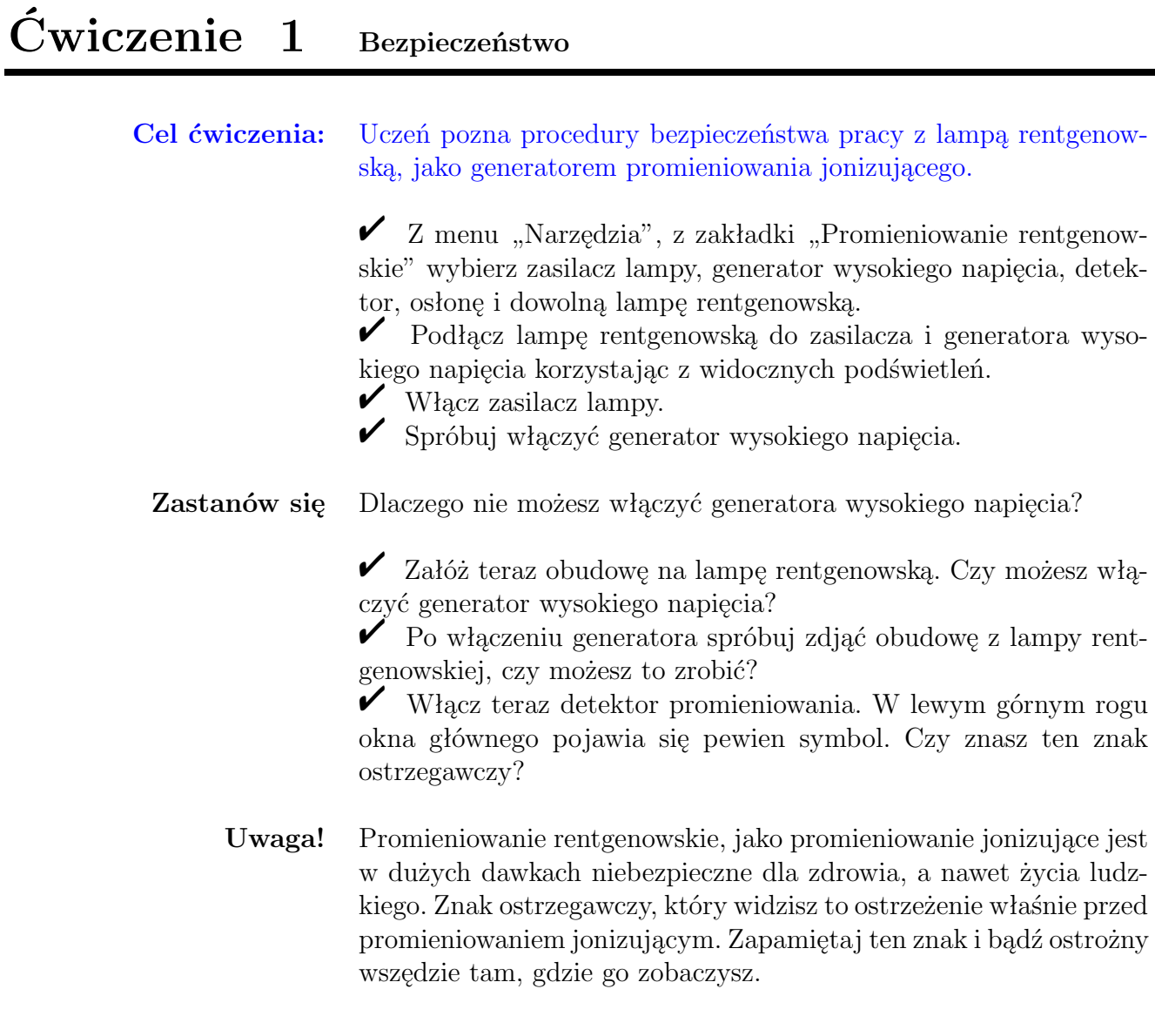

# **Ćwiczenie 2 Widmo ciągłe promieniowania rentgenowskiego**

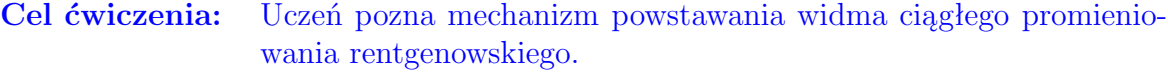

" Z menu "Narzędzia", z zakładki "Promieniowanie rentgenowskie" wybierz zasilacz lampy, generator wysokiego napięcia, detektor, osłonę i dowolną lampę rentgenowską.

 $\triangleright$  Podłącz lampę rentgenowską do zasilacza i generatora wysokiego napięcia korzystając z widocznych podświetleń.

 $\angle$  Załóż osłonę na lampę rentgenowską.

 $\mathcal V$  Włącz zasilacz lampy, generator wysokiego napiecia oraz detektor.

 $\mathcal V$  Na generatorze wysokiego napięcia ustaw napiecie równe np. 3kV.

**Zastanów się** Co widzisz na ekranie detektora?

" Możesz również zobaczyć jak działa lampa rentgenowska. W tym celu kliknij na frgment lampy rentgenowskiej, który nie został przykryty osłoną.

 $\mathscr V$  W dolnej części schematu wnętrza lampy rentgenowskiej widoczna jest katoda w postaci żarzącego się drucika, z którego wylatują elektrony.

 $\mathcal V$  Elektrony są przyspieszane w przestrzeni pomiędzy elektrodami i posiadając dużą energię kinetyczną bombardują powierzchnię anody.

 $\mathcal V$  Na schemacie widoczne są również fotony emitowane z anody, które symbolicznie oznaczono za pomocą kuleczki i falki, mających symbolizować ich dwojaką naturę - korpuskularną i falową.

 $\checkmark$  Jeżeli chcesz zobaczyć co dzieje się z elektronem po wniknięciu do anody, kliknij na nią.

" Anoda jako ciało stałe, zbudowana jest z atomów tworzących sieć krystaliczną (atomy ułożone są w uporządkowany sposób).

 $\mathbf{\check{v}}$  W animacji widzisz jeden z tych atomów, przez który przelatuje jeden z elektronów uwolnionych wcześniej z katody i przyspieszonych w przestrzeni między elektrodami.

 $\mathcal V$  Jak pamiętasz, elektrony są ujemnie naładowane zatem wzajemnie się odpychają.

 $\mathcal V$  Elektron, przelatujący pomiędzy elektronami znajdującymi się na powłokach elektronowych w atomie, oddziałuje z nimi, przez co jego prędkość maleje, różnica energii jest wypromieniowywana w postaci fotonów.

**Uwaga!** Pamiętaj, że musi być spełniona zasada zachowania energii.

 $\triangleright$  Emitowane promieniowanie nazywamy promieniowaniem hamowania.

 $\mathcal V$  Wyemitowane fotony są analizowane przez detektor, na którego ekranie widzisz tzw. widmo ciągłe promieniowania rentgenowskiego.

 $\checkmark$  Ćwiczenie powtórz dla kilku dostepnych lamp rentgenowskich.

Jakie widzisz różnice na wykresie?

**Widmo charakterystyczne promieniowania rentgenowskiego Ćwiczenie 3**

**Cel ćwiczenia:** Uczeń pozna mechanizm powstawania widma charakterystycznego promieniowania rentgenowskiego.

> $\angle$  Z menu "Narzędzia", z zakładki "Promieniowanie rentgenowskie" wybierz zasilacz lampy, generator wysokiego napięcia, detektor, osłonę i dowolną lampę rentgenowską.

> $\triangledown$  Podłącz lampę rentgenowską do zasilacza i generatora wysokiego napięcia korzystając z widocznych podświetleń.

 $\angle$  Załóż osłonę na lampę rentgenowską.

 $\mathcal V$  Włącz zasilacz lampy, generator wysokiego napiecia oraz detektor.

 $\mathcal V$  Na generatorze wysokiego napiecia ustaw napiecie równe np. 30kV.

**Zastanów się** Co teraz widzisz na ekranie detektora?

 $\mathcal V$  Możesz również zobaczyć jak działa lampa rentgenowska. W tym celu kliknij na frgment lampy rentgenowskiej, który nie został przykryty osłoną.

 $\checkmark$  W dolnej części schematu wnętrza lampy rentgenowskiej widoczna jest katoda w postaci żarzącego się drucika, z którego wylatują elektrony.

 $\mathcal V$  Elektrony są przyspieszane w przestrzeni pomiędzy elektrodami i posiadając dużą energię kinetyczną bombardują powierzchnię anody.

 $\overline{\mathscr{L}}$  Na schemacie widoczne są również fotony emitowane z anody, które symbolicznie oznaczono za pomocą kuleczki i falki, mających symbolizować ich dwojaką naturę - korpuskularną i falową.

 $\checkmark$  Jeżeli chcesz zobaczyć co dzieje się z elektronem po wniknięciu do anody, kliknij na nią.

 $\mathscrmath{V}$  W odróżnieniu od poprzedniego przypadku, wnikające w strukturę krystaliczną (w atomy) elektrony mają odpowiednio większą energię kinetyczną, ponieważ na generatorze ustawione jest dużo wyższe napięcie.

 $\mathbf{\hat{V}}$  W animacji, jak poprzednio, widzisz elektron wnikający w chmurę elektronową, który traci swoją energię w wyniku oddziaływania ze związanymi elektronami, ale również jest zdolny do wybicia jednego z elektronów i zjonizowania atomu.

 $\triangledown$  Taka sytuacja jest niekorzystna energetycznie dla atomu, a w powstałą dziurę szybko przechodzi elektron z wyższej powłoki.

 $\mathscr Y$  W wyniku tego przejścia wypromieniowywany jest foton o charakterystycznej energii - *Kα*, gdy przejście nastąpi z najbliższej powłoki i *Kβ*, gdy z kolejnej.

 $\triangleright$  Dalej następuje sekwencja przejść, w trakcie których wypromieniowywane są kolejne fotony.

**Uwaga!** Pamiętaj, że musi być spełniona zasada zachowania energii.

 $\mathcal V$  Wyemitowane fotony są analizowane przez detektor, na którego ekranie widzisz tzw. widmo ciągłe promieniowania rentgenowskiego oraz wyraźnie widoczne piki, które tworzą tzw. widmo charakterystyczne promieniowania rentgenowskiego.

 $\checkmark$  Ćwiczenie powtórz dla kilku dostepnych lamp rentgenowskich. Jakie widzisz różnice na wykresie?

#### **Ćwiczenie 4 Napięcie graniczne**

**Cel ćwiczenia:** Uczeń zbada napięcie graniczne, potrzebne do otrzymania widma charakterystycznego promieniowania rentgenowskiego.

> $\angle$  Z menu "Narzędzia", z zakładki "Promieniowanie rentgenowskie" wybierz zasilacz lampy, generator wysokiego napięcia, detektor, osłonę i dowolną lampę rentgenowską.

> " Podłącz lampę rentgenowską do zasilacza i generatora wysokiego napięcia korzystając z widocznych podświetleń.

Załóż osłonę na lampę rentgenowską.

 $\mathcal V$  Włącz zasilacz lampy, generator wysokiego napięcia oraz detektor.

 $\mathcal V$  Na generatorze wysokiego napięcia ustaw napięcie równe np. 2kV i obserwuj ekran detektora.

" Zwiększaj stopniowo wysokie napięcie, np. o 1 kV i obserwuj jak zmienia się wykres na ekranie detektora.

" Spróbuj znaleźć napięcie graniczne, przy którym pojawia się widmo charakterysteczne.

 $\blacktriangleright$  Sprawdź w Tablicach fizycznych, czy dla wybranej lampy rentgenowskiej otrzymałeś poprawny wynik.

 $\checkmark$  Ćwiczenie powtórz dla kilku dostępnych lamp rentgenowskich.

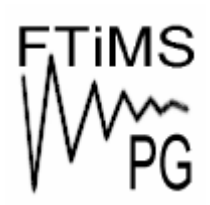

**Gdańsk 2013** 

**Politechnika Gdańska, Wydział Fizyki Technicznej i Matematyki Stosowanej**  ul. Narutowicza 11/12, 80-233 Gdańsk, tel. +48 58 348 63 70 http://e-doswiadczenia.mif.pg.gda.pl

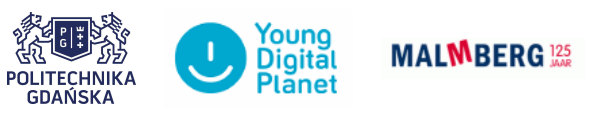

**"e-Doświadczenia w fizyce"** – projekt współfinansowany przez Unię Europejską w ramach Europejskiego Funduszu Społecznego